# **LAutoESCADA** Software para projeto de escadas e rampas em concreto armado

## Interface:

- Escadas e rampas com Lance Único, em "L", em "U", em "O" ou com Lances Adjacentes
- Cálculo dos esforços, dimensionamento estrutural e detalhamento em ambiente CAD
- Entrada de dados rápida e descomplicada
- Auxílio ao projeto geométrico
- Definição das ações atuantes
- Configurações de cálculo de acordo com a preferência do projetista
- Desenho paramétrico detalhado do projeto, em ambiente CAD, com planta de formas, detalhes em planta e elevação, cortes, relação do aço…
- Comandos para edição do detalhamento, editor de armaduras
- Ferramentas para montagem do formato, possibilidade de detalhes em escalas diferentes no mesmo formato

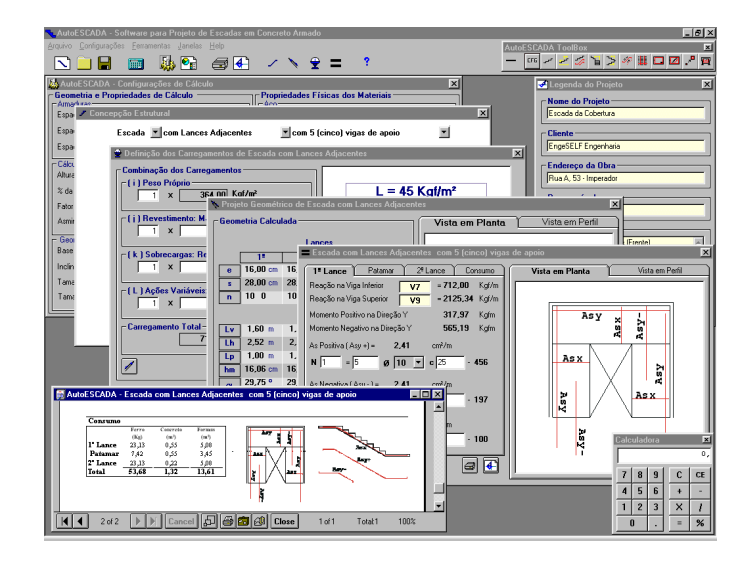

## Concepção Estrutural :

- Escadas e Rampas em lance único, com e sem patamar
- Armadas longitudinalmente, transversalmente, em cruz ou em balanço
- Escadas e Rampas em "L": com 4(quatro) ou 3(três) vigas de apoio
- Escadas e Rampas em "U": com 5(cinco), 4(quatro) ou 3(três) vigas de apoio
- Escadas e Rampas em "O": com 6(seis) ou 4(quatro) vigas de apoio
- Escadas e Rampas com lances adjacentes: com 5(cinco), 3(três) ou 2(duas) vigas de apoio

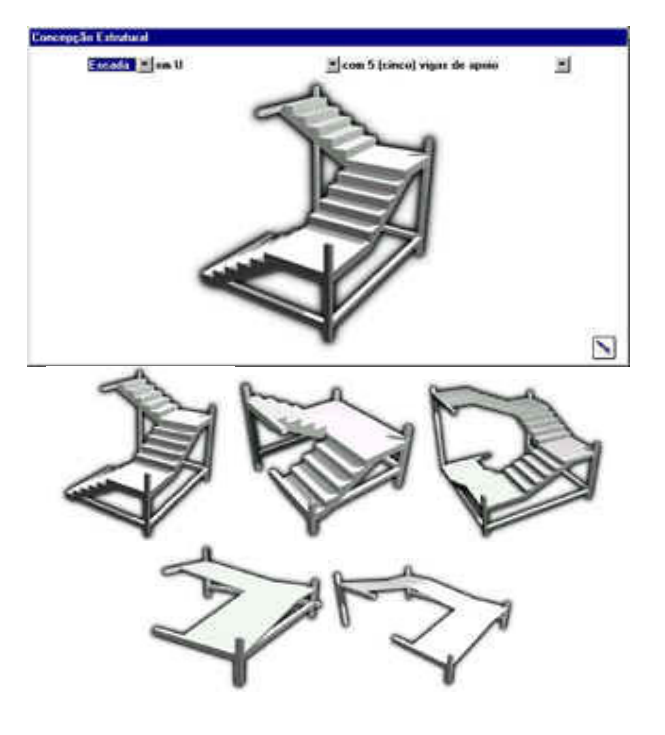

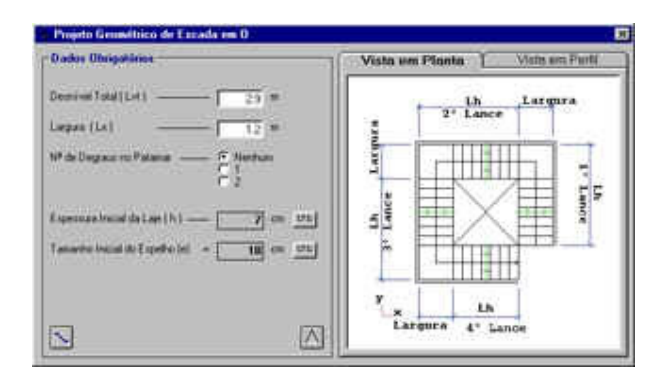

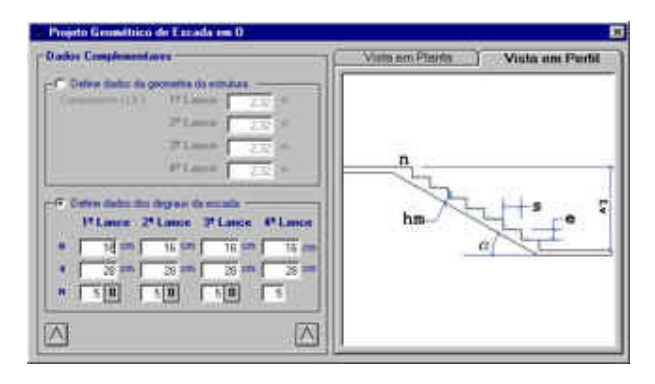

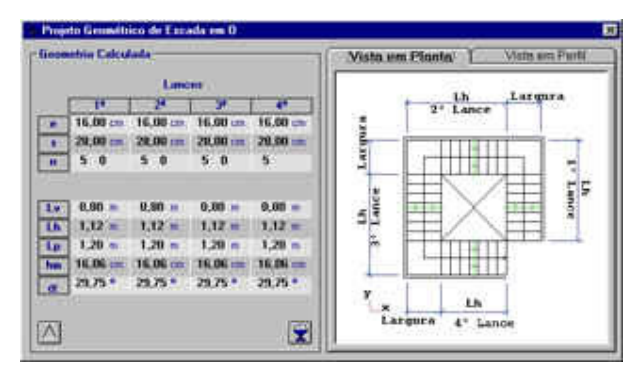

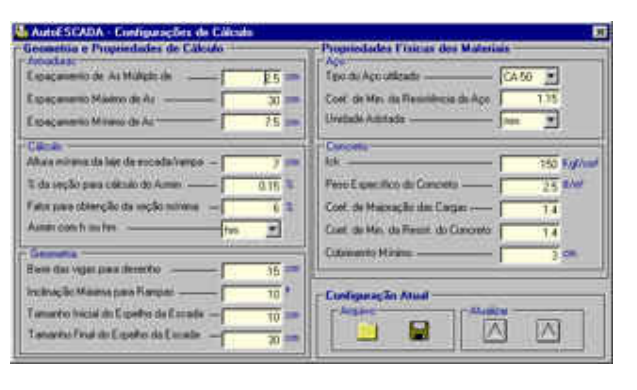

# Projeto Geométrico:

#### Dados Obrigatórios:

Desnível a ser vencido, largura, número de degraus no patamar, separação entre os lances (caso escada/rampa com lances adjacentes).

### Dados Complementares:

Comprimento de cada lance, tamanho do espelho dos degraus, tamanho do piso dos degraus, número de degraus de cada lance.

## Geometria Calculada:

Resultados da geometria com todos os dados de entrada mais o cálculo das projeções horizontais e verticais de cada lance da estrutura, inclinação, altura média da laje.

#### Configurações:

Configura as opções de cálculo e dimensionamento do AutoESCADA.

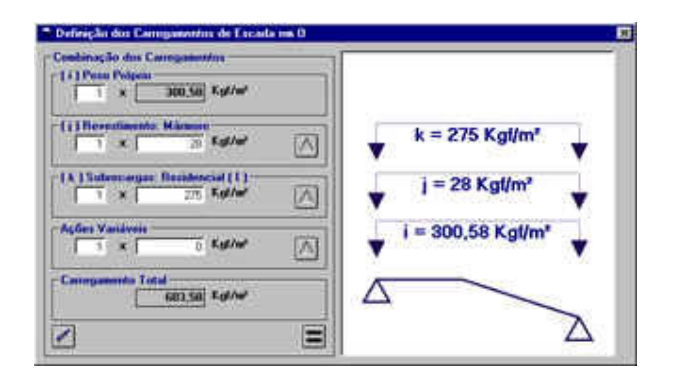

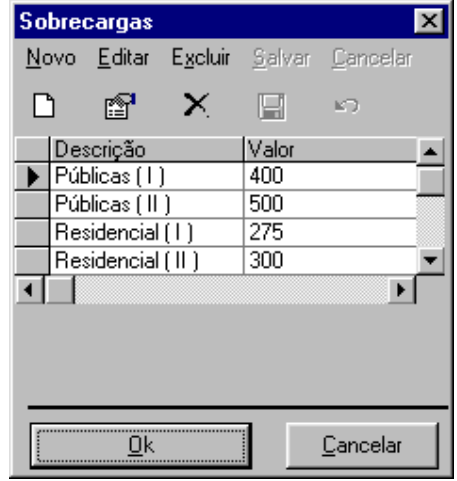

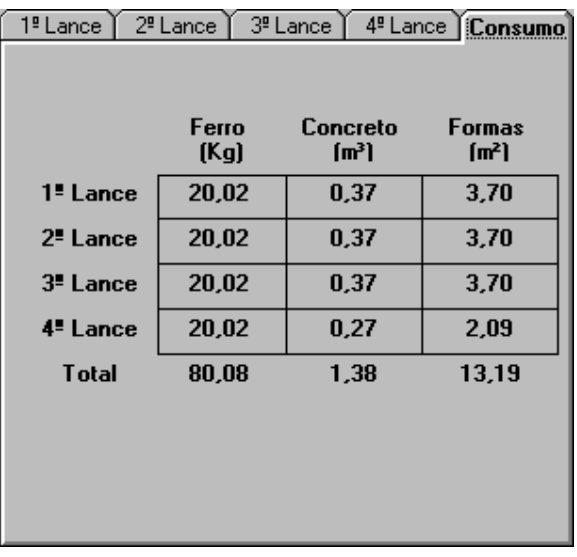

#### Carregamentos:

Peso Próprio: Carga devido ao peso próprio da estrutura. (Calculado pelo programa).

Revestimento: Carga devido ao tipo de revestimento utilizado. (Definido pelo projetista).

Sobrecargas: Sobrecargas atuantes definidas pelo projetista.

Ações Variáveis: Ações a serem consideradas no cálculo, também definidas pelo projetista.

O Módulo de carregamentos conta ainda com o recurso de tabelas que podem ser acessadas a qualquer momento para definição das cargas atuantes, tabelas estas que podem ser incrementadas ou alteradas livremente pelo usuário.

#### Resultados:

Neste módulo o usuário visualiza os resultados do cálculo (momentos, reações e área de armadura), divisão em barras (que pode ser alterada), consumo de materiais (ferro, concreto e formas) e tem acesso ao módulo de relatórios e detalahamento no CAD.

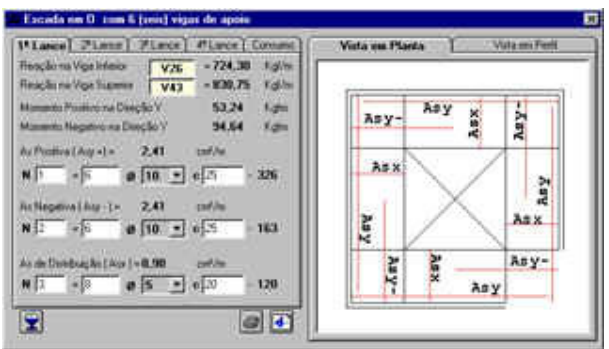

# Relatórios:

Relatório completo da estrutura, com todos os dados de entrada, geometria, carregamentos, esforços, armaduras e consumo de materiais. Relatórios exportáveis para diversos formatos: Word, Excel, RTF, HTML, TXT...

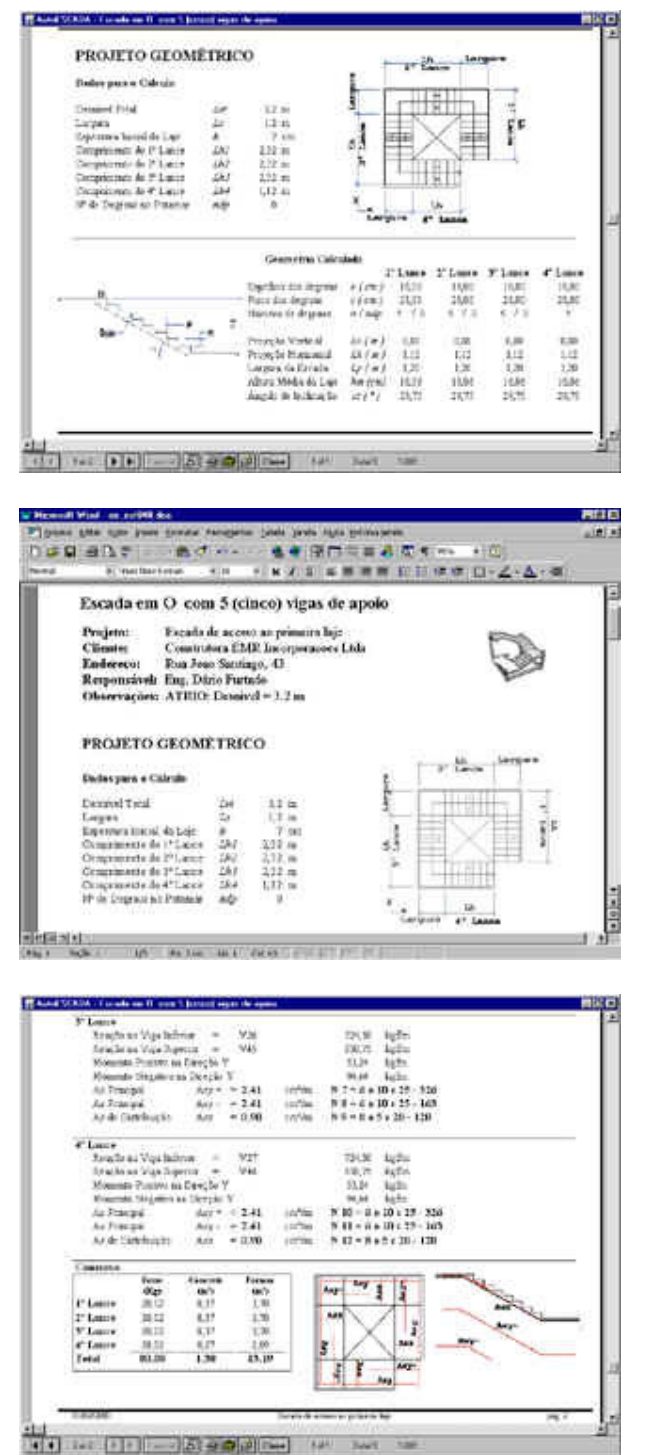

### Detalhamento:

O AutoESCADA disponibiliza a opção de detalharmos a estrutura em ambiente CAD de última geração, AutoCAD e mais recentemente incorpora a tecnologia ITC (IntelliCAD Technology Consortium) para detalhamento em plataformas IntelliCAD, com estas características o AutoESCADA se torna um programa completo que atende as exigências para obtermos um deatalhamento de alto nível.

CORTE BB

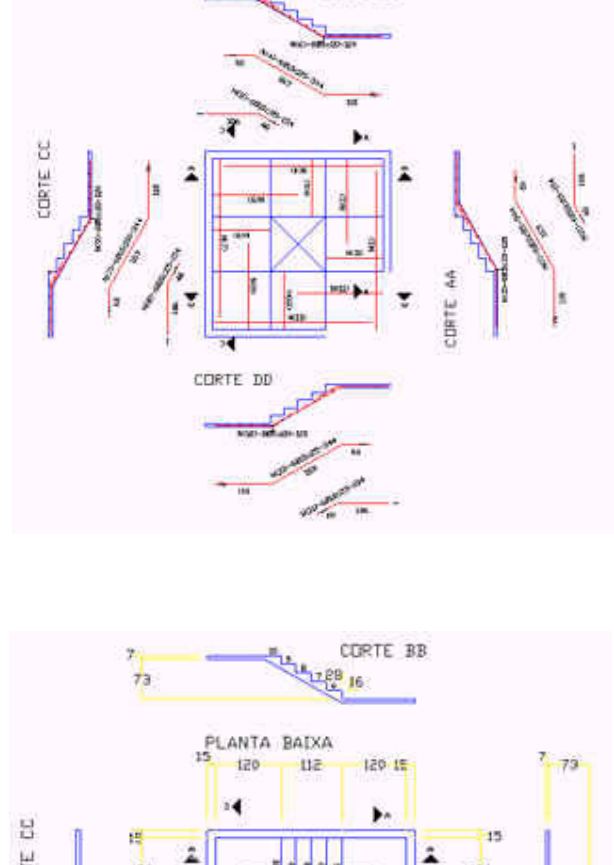

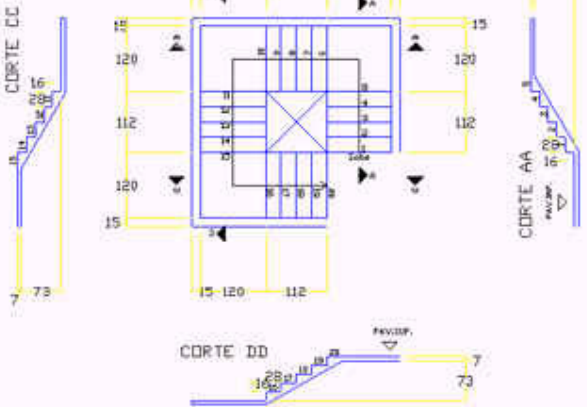

`

OBS: Adequado as prescrições normativas da NBR6118:2003.